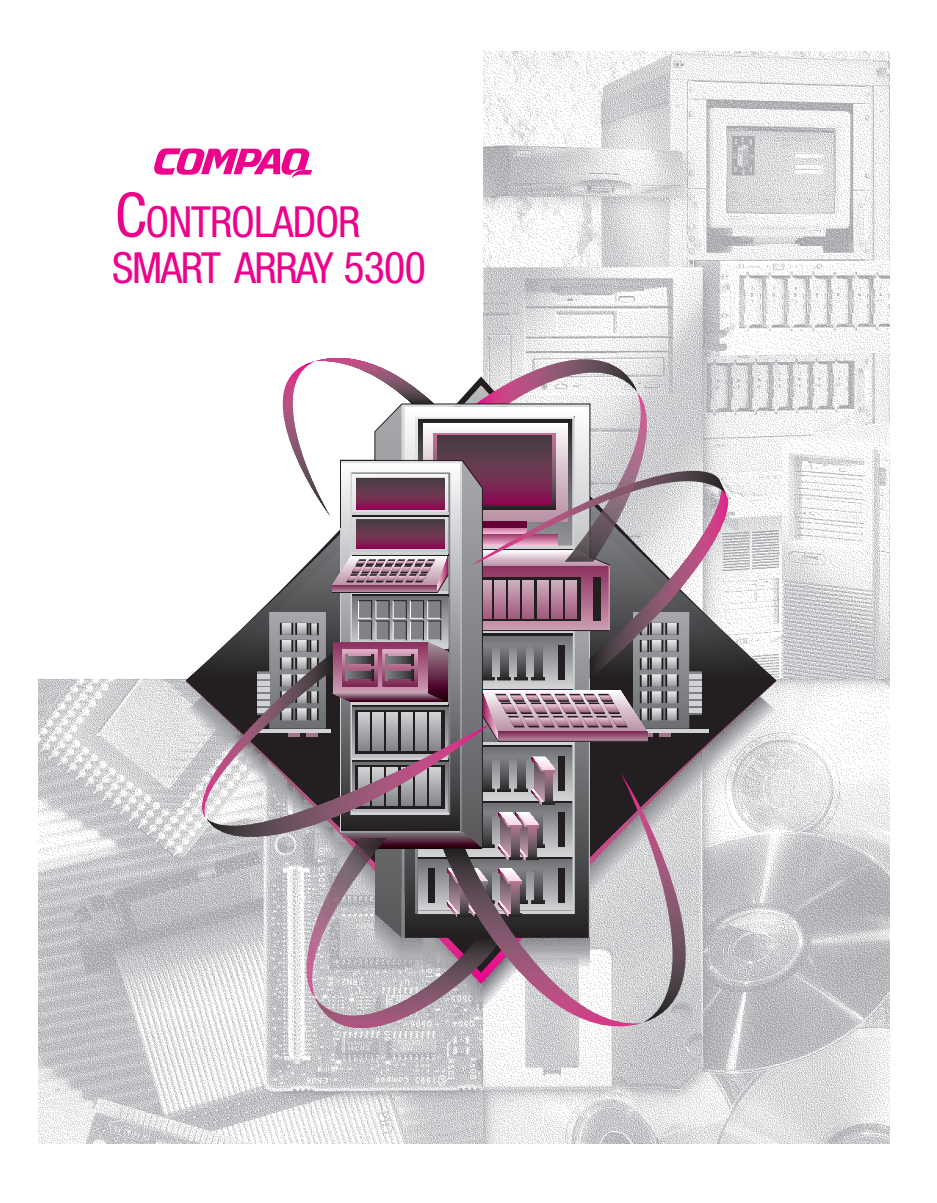

© 2000 Compaq Computer Corporation. Reservados todos los derechos. Impreso en EE.UU. Compaq, Compaq Insight Manager y ROMPaq. Registrados en la Oficina de Patentes y Marcas Comerciales de Estados Unidos.

Tercera Edición (enero de 2001) Referencia 189488-073

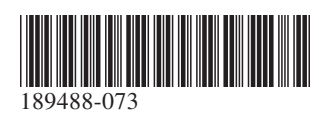

*Ha adquirido el nuevo Controlador* **¡Gracias!***Smart Array 5300 de Compaq. Lea atentamente las instrucciones proporcionadas en esta introducción antes de proceder con la instalación.*

# **Antes de empezar…**

*... asegúrese de que posee las últimas versiones del software mencionado en esta introducción a la instalación. Visite la página Web de Compaq en www.compaq.com y compare los números de versión disponibles para System ROMPaq™, System Configuration Utility (Utilidad de Configuración del Sistema),*

*Array Configuration Utility (Utilidad de Configuración de Arrays), los Agentes Insight Manager™ y los controladores de dispositivos para su sistema operativo.*

**ADVERTENCIA:** Para reducir el riesgo de lesiones personales o daños en el equipo, consulte la información de seguridad y la documentación de usuario suministradas con el equipo antes de comenzar la instalación.

Muchos ordenadores personales pueden producir niveles de energía considerados peligrosos. Estos ordenadores están diseñados para ser reparados por personal cualificado, entrenado para evitar estos peligros. No extraiga los receptáculos ni evite ningún interbloqueo cuya finalidad sea evitar situaciones peligrosas.

### **Contenido de los CD**

#### *CD Software Auxiliar del Controlador Smart Array 5300*

El CD Software Auxiliar del Controlador Smart Array 5300 contiene el software, las utilidades y los controladores necesarios para instalar este Controlador en un servidor de Compaq.

#### *CD Documentación de Productos de Controlador*

El CD Documentación de Productos de Controlador (CPD, Controller Products Documentation) se incluye con todos los nuevos productos de Controlador de Compaq. Contiene la documentación de usuario para éste y otros Controladores de Compaq. El CD CPD se actualiza regularmente con nueva información a medida que se producen los lanzamientos de los productos. En caso de que en el futuro adquiera otro producto de Controlador, éste contendrá una nueva versión del CD CPD.

Los ficheros de documentación se visualizan y se imprimen

con Adobe Acrobat Reader 4.0. Una vez cargado el CD CPD, aparecerá un asistente de instalación que le solicitará Acrobat Reader 4.0.

## **Procedimiento de Instalación**

# **1Introducción**

Para instalar el Controlador Smart Array 5300 en el servidor, siga por orden los siguientes pasos:

- **1.** Asegúrese de que su sistema cumple con los requisitos para operar el Controlador Smart Array 5300. Para conocer los requisitos y la compatibilidad del sistema, consulte la tarjeta de Requisitos de Sistema suministrada en este kit de opciones, o bien visite la página Web de Compaq en: **www.compaq.com/products/StorageWorks/ array\_scsi\_controllers.html.**
- **2.** Compruebe el contenido del Kit de Opciones.

**IMPORTANTE:** Si está sustituyendo un Controlador SMART existente, instale ahora los controladores de software. Consulte la Guía de Usuario del Controlador Smart Array 5300 de Compaq para obtener más información. O bien, ignore este paso y vaya al paso 3.

- **3.** Conecte el Controlador Smart Array 5300 y los cables al servidor.
- **4.** Establezca el orden de arranque del Controlador.
- **5.** Configure el array.
- **6.** Instale el controlador de dispositivo correspondiente a su sistema operativo.
- **7.** Actualice los agentes Insight Manager de Compaq (si es necesario).

## **2 Identificación del Contenido del Kit de Opciones**

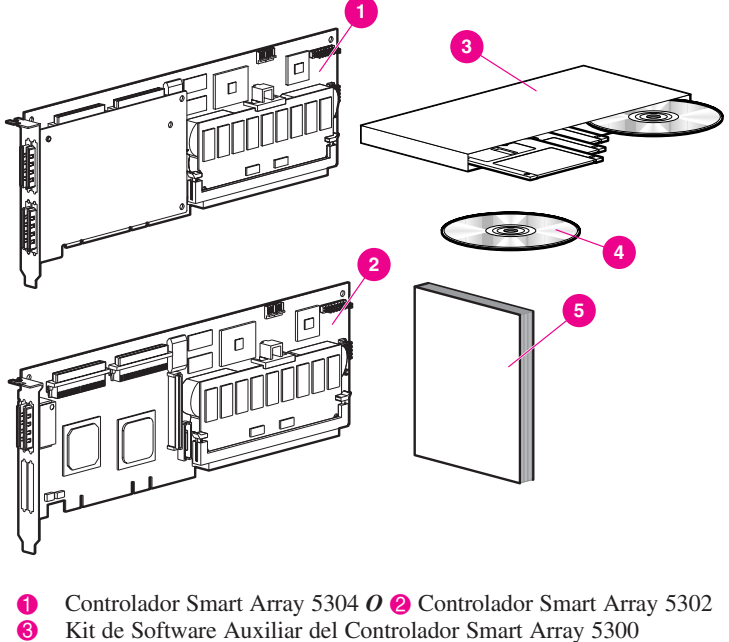

Kit de Software Auxiliar del Controlador Smart Array 5300

4 CD Documentación de Productos de Controlador

*Guía de Usuario del Controlador Smart Array 5300 de Compaq*

Dependiendo del modelo de servidor, necesitará bien un destornillador plano 3/16", o bien un destornillador Torx T-15.

### **Conexión del Controlador Smart Array 5300 3 y de los Cables**

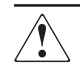

**ADVERTENCIA:** Para reducir el riesgo de lesiones, descarga eléctrica o daños en el equipo:

- No desactive la conexión a tierra del cable de alimentación. La conexión a tierra es una importante medida de seguridad.
- Conecte el cable de alimentación en una toma eléctrica con conexión a tierra que resulte fácilmente accesible en todo momento.
- Desconecte la alimentación eléctrica del servidor desenchufando el cable de alimentación de la toma eléctrica o del servidor.
- Deje que se enfríen los componentes internos del sistema y las unidades de disco duro de conexión en caliente antes de tocarlos.

Para instalar el hardware en el servidor:

- **1.** Apague el sistema normalmente, así como el servidor y las unidades de almacenamiento externas; a continuación, extraiga todos los cables externos del servidor.
- **2.** Abra el servidor para acceder a las ranuras de expansión y al cableado SCSI.
- **3.** Instale la placa del Controlador  $\bigcirc$  en una ranura disponible.
- **4.** Conecte las unidades de disco duro internas al Controlador con un cable SCSI  $\odot$

#### *O*

use el cable del compartimiento de unidades conectables en caliente.

**IMPORTANTE**: Un Controlador Smart Array 5300 admite unidades de disco duro externas o internas al servidor, pero no en el mismo canal.

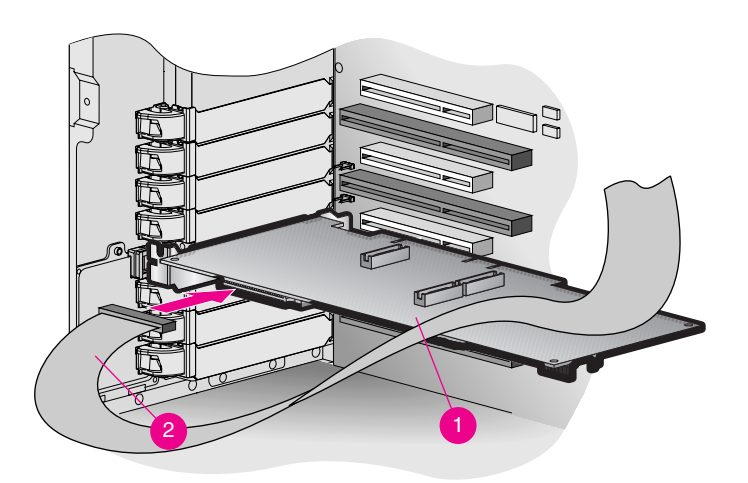

- **5.** Cierre el servidor.
- **6.** Vuelva a conectar todos los cables externos al servidor, incluidos los cables SCSI externos de los nuevos dispositivos de almacenamiento.

Consulte la *Guía de Usuario del Controlador Smart Array 5300 de Compaq* para obtener instrucciones detalladas sobre la instalación y el cableado SCSI del Controlador para su servidor de Compaq.

### **4 Establecimiento del Orden de Arranque del Controlador**

Establezca el orden de arranque del Controlador sólo si el Smart Array 5300 es el Controlador de arranque. De lo contrario, ignore este paso y vaya directamente al paso 5.

Para establecer el orden del Controlador de arranque, ejecute Option ROM Configuration for Arrays (ORCA). Encienda el servidor y, mientras la consola muestra el símbolo de sistema ORCA, presione **F8** para ejecutar la utilidad ORCA. Para obtener información adicional acerca de ORCA, consulte la *Guía de Usuario del Controlador Smart Array 5300*.

### **5 Ejecución de la Utilidad de Configuración de Arrays**

Compaq proporciona dos mecanismos diferentes para configurar su Controlador de array. Ambos se basan en su grado de conocimiento de la tecnología RAID y en el control sobre la configuración física:

- Configuración de Option ROM para Arrays (ORCA, Option ROM Configuration for Arrays)
- Utilidad de Configuración de Arrays (ACU, Array Configuration Utility)

Para obtener más información acerca de ORCA, consulte la *Guía de Usuario del Controlador Smart Array 5300 de Compaq*.

Para configurar los arrays de unidad con la utilidad ACU:

- **1.** Ejecute ACU:
	- ❏ Arrancando el servidor desde el CD Software Auxiliar suministrado con el Controlador Smart Array 5300, *O BIEN*
	- ❏ Si el servidor está ejecutando Microsoft Windows 2000, Microsoft Windows NT 4.0 o Novell NetWare, puede instalar y ejecutar ACU en línea.
- **2.** Siga los pasos del Asistente para la configuración (Configuration Wizard) o cree una configuración personalizada.

**NOTA:** La placa se identificará como Smart Array 5300 en la Utilidad de Configuración de Arrays (ACU).

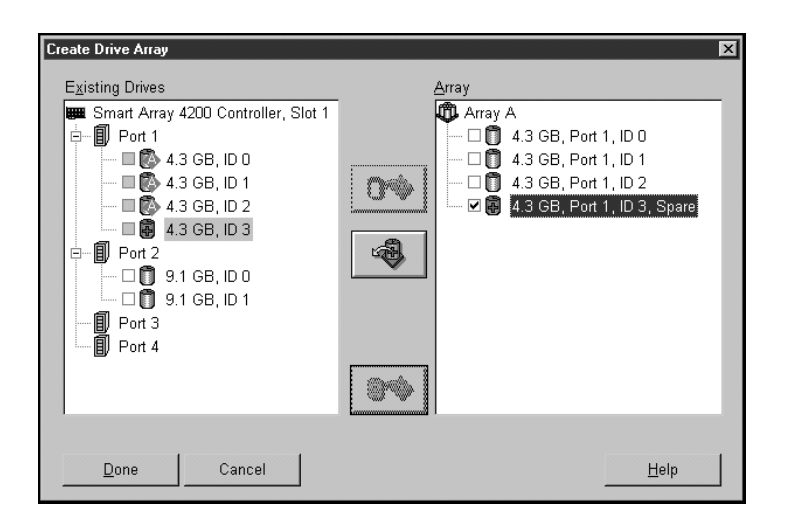

**3.** Guarde la configuración y salga.

Consulte la *Guía de Usuario del Controlador Smart Array 5300 de Compaq* para obtener instrucciones detalladas sobre ejecutar la ACU.

### **6 Instalación de los Controladores de Dispositivos**

Para instalar los controladores de dispositivos:

❏ Utilice el disquete adecuado de Software Auxiliar del Controlador Smart Array 5300 para cargar el controlador de dispositivo durante la instalación del sistema,

#### *O BIEN*

❏ Ejecute los instaladores adecuados para su sistema operativo. Estos instaladores se encuentras en el CD Software Auxiliar del Controlador Smart Array 5300.

Consulte el anexo de instalación suministrado con el Kit de Software Auxiliar del Controlador Smart Array de Compaq para obtener instrucciones específicas acerca de la instalación de los controladores de dispositivos para su sistema operativo.

#### **7 Actualización de los Agentes Insight Manager de Compaq**

Si está utilizando Insight Manager de Compaq para supervisar y gestionar los dispositivos de red, actualice los agentes en el servidor para que Insight Manager de Compaq reconozca y supervise el rendimiento del Controlador Smart Array 5300. Descargue los agentes Insight Manager adecuados desde la página Web de Compaq en **www.compaq.com/ manage/.**

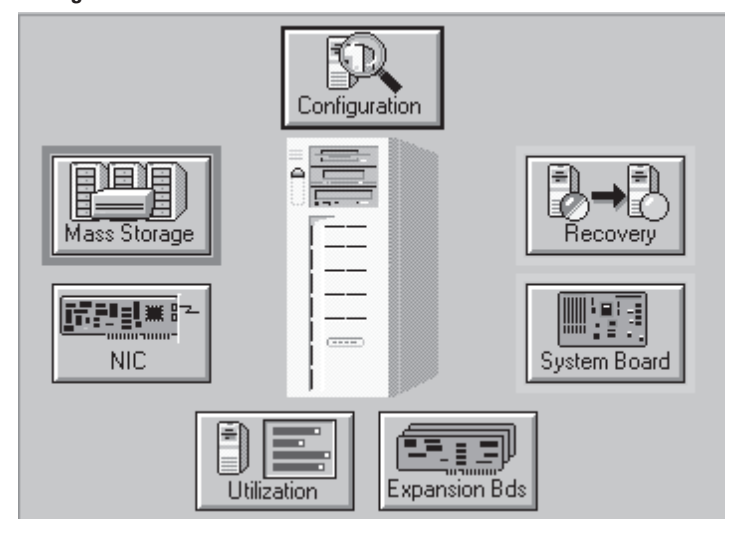

Consulte la documentación de Insight Manager de Compaq para obtener instrucciones detalladas sobre la actualización de los agentes para su sistema operativo.

> **Ha finalizado la instalación del Controlador Smart Array 5300.**